#### Cyrille BIOT - https://cbiot.fr/dokuwiki/

# **Mises à jour de sécurité**

Gestion des mises à jour de sécurité (via apt, apt-get), manuellement ou automatiquement. Sous Debian, Mint, Ubuntu…

> Avant propos, il existe un paquet qui gère les mises à jour de sécurité : [unattended-upgrade](https://www.unix.com/man-page/linux/8/unattended-upgrade/), mais ici il sera présenté comment le faire avec **apt** ou **apt-get** puisque ces outils permettent de le faire.

Sera d'abord présenté le processus manuel, puis son automatisation via cron-apt.

# **Installer manuellement les mises à jour de sécurité sur un système DEBIAN, Mint, Ubuntu avec apt-get ou apt...**

Si en retour, vous avez un message "**No packages found that can be upgraded unattended and no pending auto-removals**", c'est que le système est à jour, aucune mise à jour de sécurité n'a été trouvée.

## **Via apt-get, tout simplement**

Pas de paquet tierce à installer. On travaille directement avec **apt-get** et **grep** pour filtrer les retours

Recherche des mises à jour de sécurité

```
# apt-get -s dist-upgrade | grep "^Inst" | grep -i securi
```
Pour installer ces mises à jour, on utilisera en plus l'utilitaire **xargs**

```
# apt-get -s dist-upgrade | grep "^Inst" | grep -i securi | awk -F " "
{'print $2'} | xargs apt-get install
```
### **Via apt**

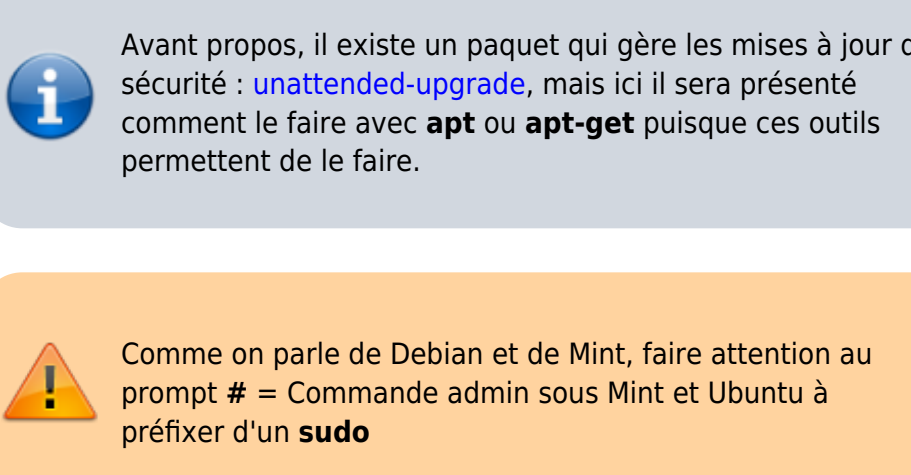

La recherche

```
# apt list --upgradable | grep -e "-security"
```
# L'installation

```
# apt list --upgradable | grep -e "-security" | awk -F "/" '{print $1}' |
xargs apt install
```
## **Automatisation des mises à jour de sécurité**

Dans un premier temps, installer **cron-apt**

*#* **apt-get install** cron-apt

Récupérer dans les repo d'apt les entrées des mises à jour de sécurité uniquement

*\$* **find** /etc/apt -type f -name '\*.list' | **xargs cat** | **grep** -v \"^*#\" | grep security*

A partir de cela, on va créer un fichier spécifique pour **apt** ne contenant que les mises à jour de sécurité.

```
# find /etc/apt -type f -name '*.list' | xargs cat | grep -v \"^#\" | grep
security > /etc/apt/sources.list.d/security-updates-only.list
```
On va positionner un **cron** d'apt dessus.

Créer dans : **/etc/cron-apt/action.d/** un fichier se nommant : **5-security-update-only**

Avec le contenu suivant :

```
upgrade -y -o APT::Get::Show-Upgraded=true
OPTIONS="-o quiet=1 -o APT::Get::List-Cleanup=false -o
Dir::Etc::SourceList=/etc/apt/sources.list.d/security-updates-only.list
-o Dir::Etc::SourceParts=\"/dev/null\"
MAILTO=\"vote-mail@ici.ext\"
MAILON=\"always\""
```
Et hop, c'est joué !

Pour modifier l'horaire des mises à jour, ça se passe dans /etc/cron.d/cron-apt :

```
# Every night at 4 o'clock.
 0 4 * * * root test -x /usr/sbin/cron-apt \&\& /usr/sbin/cron-apt
```
A modifier si vous souhaitez un horaire ou une fréquence différents

From: <https://cbiot.fr/dokuwiki/> - **Cyrille BIOT**

Permanent link: **<https://cbiot.fr/dokuwiki/security-updates?rev=1587473578>**

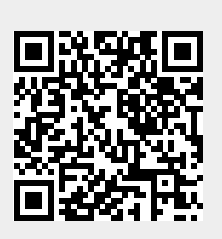

Last update: **2020/04/21 14:52**